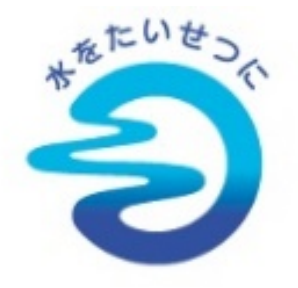

水道

入札参加資格審査申請 必要書類の提出<br>【追加申請】

**EX FUKUOKA** 

福岡市 インターネットでできる手続<br>き一覧

 $\mathbf{u}$ 

 $\bullet$ 

п

 $\blacktriangle$ 

F.

 $\bullet$ 

関覧・書き込。 ウェブストア

福岡市水道局

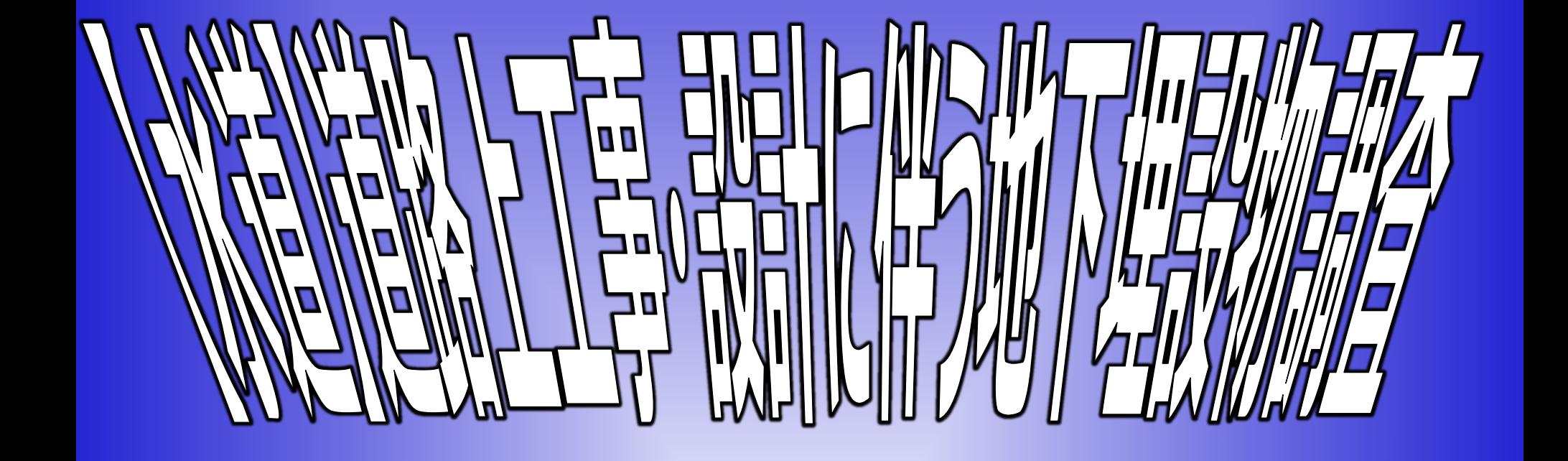

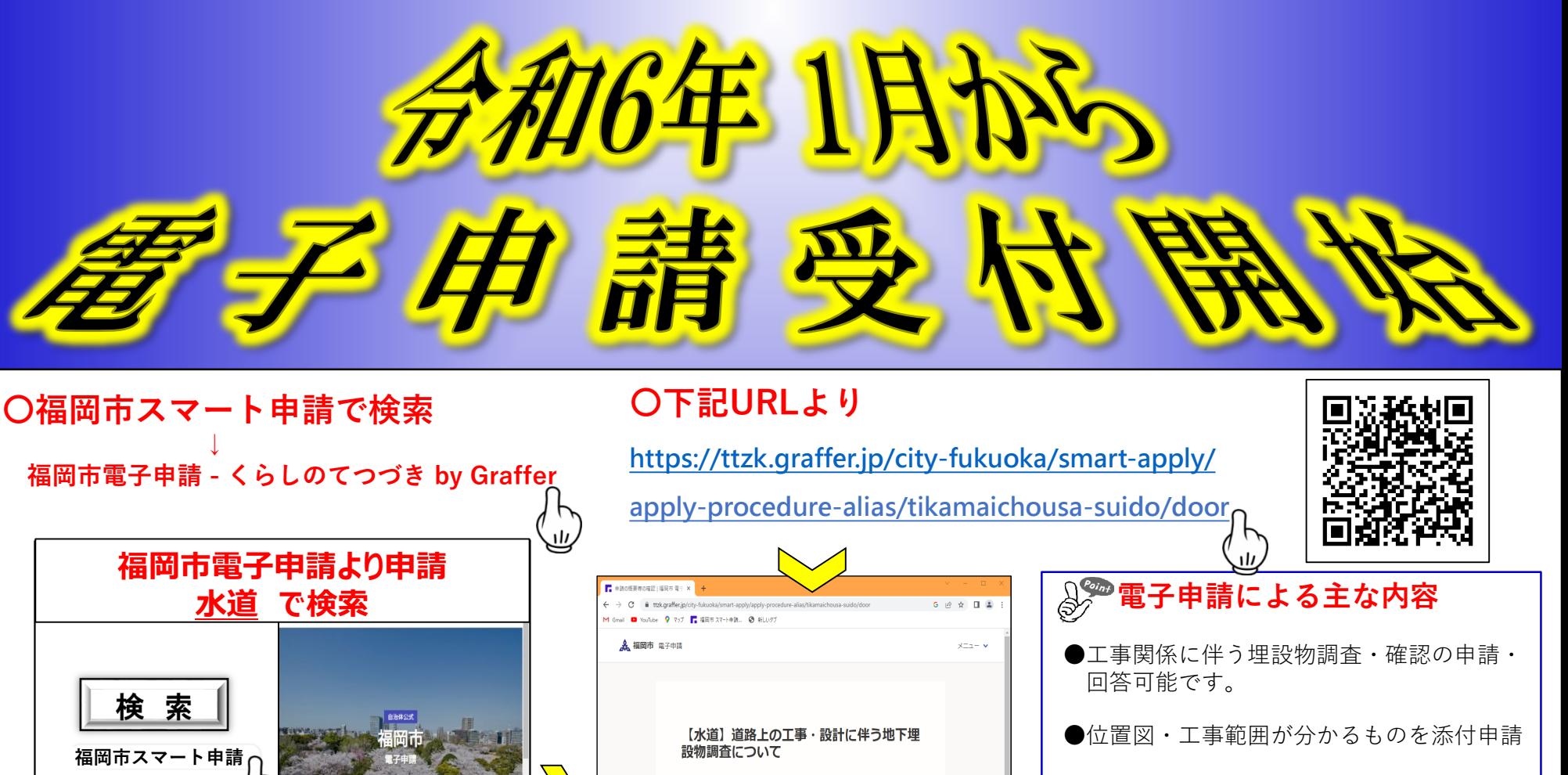

福岡市の「【水道】道路上の工事・設計に伴う地下埋設物調査について」の<br>オンライン申請ページです。

ログインして申請に進む いただくと、申請の一時保存ができるようになります または -<br>メールを認証して申請に進む

制度詳細についてはこちら<sup>[2]</sup>

【水道】道路上の工事・設計に伴う地下埋設物調査についてとは  ●埋設管有無の回答、管理図の提供、完工図 の提供のみ

**ICT** 

- ●立会協議は窓口へ (立会協議先の案内)
- ●地下埋設物確認書(押印)の代わりに受付 証を発行します。

**裏面に続く**

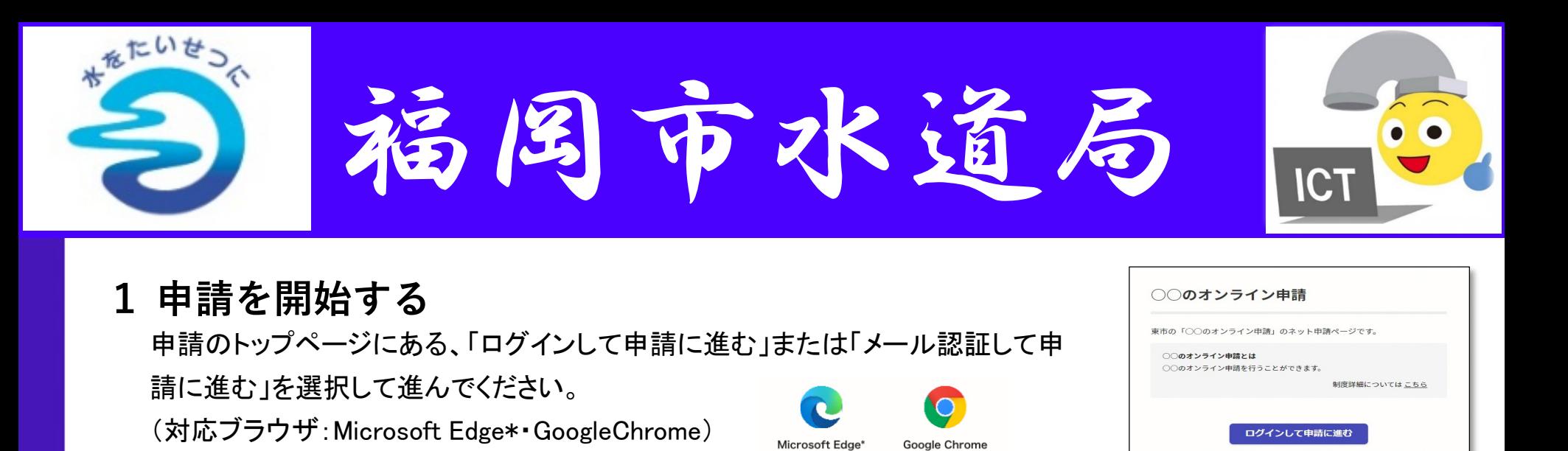

## **2 ログインして申請をする**

「 ログインして申請に進む 」場合は、Googleでログイン、LINEでログイン、Grafferアカウントでログインする方 法がございます。

マイクロソフトエッジ

グーグルクローム

## **メール認証して申請をする**

「メール認証して申請に進む」場合は、メールアドレスを入力し、確認メールを送信してください。 「noreply@mail.graffer.jp」より届くメールのURLにアクセスし、申請にお進みください。

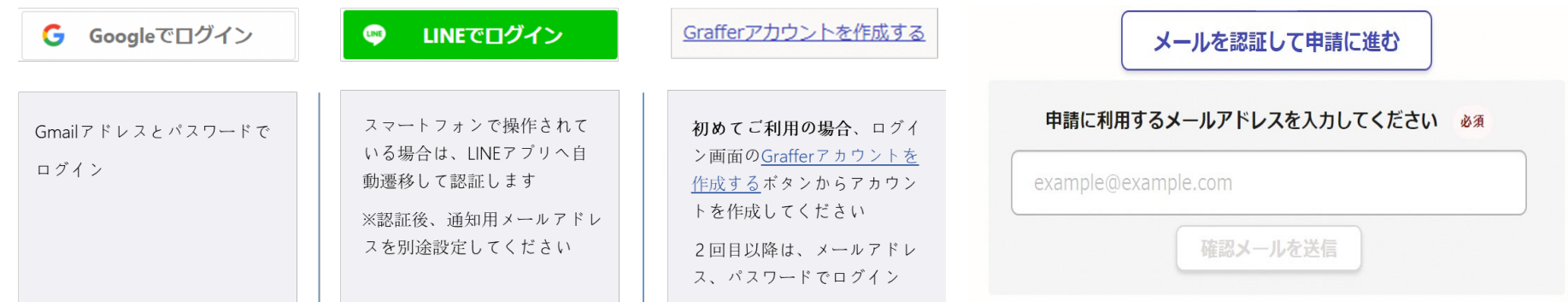

# **3 申請に必要な情報を入力する**

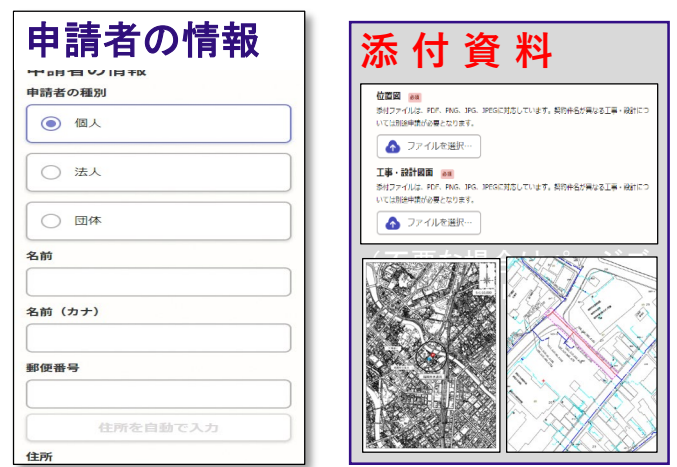

**4 申請内容の確認**

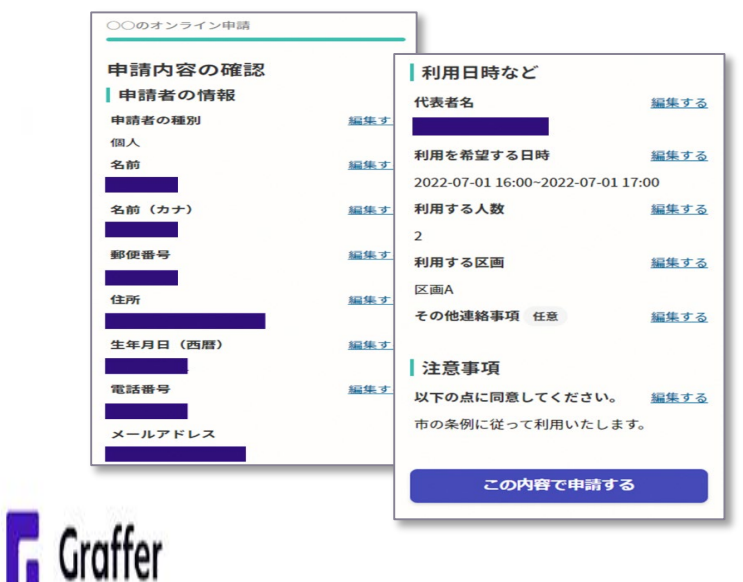

ログインまたはメール認証が済みましたら、利用規約に同意いた だき、申請内容の入力に進みます

#### 申請者の情報

会社名など申請フォームに従って基本情報を入力ください。 **添 付 資 料**

**位置図及び工事範囲が詳細にわかる図面を必ず添付してください。 (10箇所まで申請可能です。データ容量制限があるため注意)**

### 申請内容の確認をして申請完了

申請内容の確認をして

「この内容で申請する」を押したら完了です。

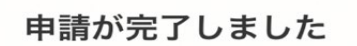

完了メールを登録頂いたメールアドレスに送信し ました。また、申請内容はこちら (申請詳細)か らご確認いただけます。

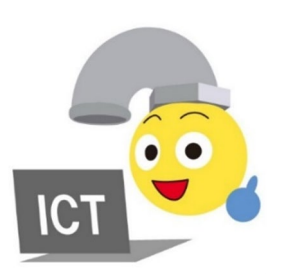

メールを認証して申請に進む